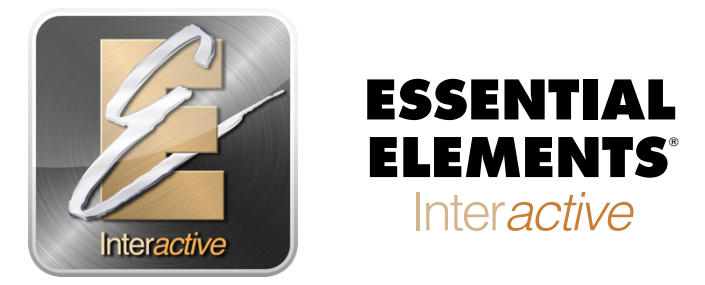

# *Student Quick Start Guide*

Dear EEi Student,

Congratulations on starting on your instrument and using Essential Elements. *Essential Elements Interactive*® is an online resource that will help make playing music more fun. There are a few steps to get you started with EEi, but this sheet will guide you through the process. Follow these simple steps and you will be up and running with EEi in no time.

## *Activate your account:*

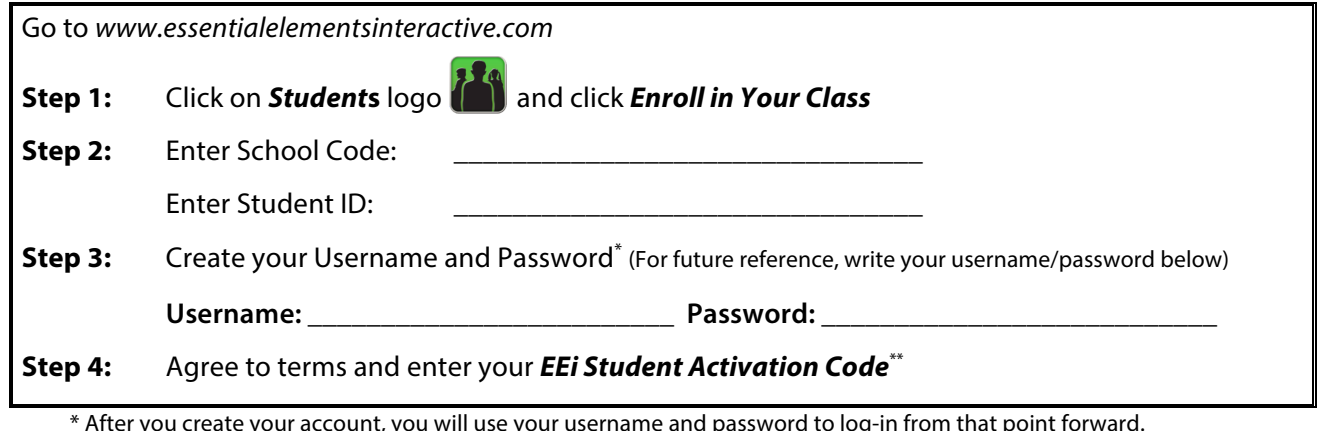

\* After you create your account, you will use your username and password to log-in from that point forward. \*\* If your book does not have an *EEi Activation Code*, click the "I have an older book…" check box.

## *System Requirements for EEi:*

#### *Windows*

- *Mac*
- $\triangleright$  Windows XP or later (Windows 7 or higher Recommended)
- $\triangleright$  EEi Compatible Browsers:
	- Chrome (Recommended)
	- Internet Explorer 8 or later
	- Firefox (most current version)
- $\triangleright$  Java (most current version)
- $\triangleright$  OS X 10.6.8 or later
- Ø EEi Compatible Browsers:
	- Safari 5.1 or later (Recommended)
	- Firefox (most current version)
- $\triangleright$  Java (most current version)

It is that simple. Once you are logged in, you will be linked to your teacher's classroom and have access to the Music Studio along with many other terrific features of this great online resource. If you have any questions or need help, simply click the *Help* **link** at the top right of the website to access our EEi Support Team.

We hope you enjoy using *Essential Elements Interactive*® and good luck on your musical journey.

### *Essential Elements Interactive*®